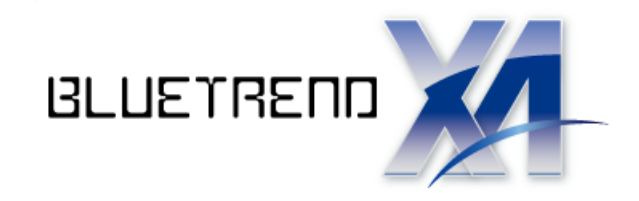

# バージョンアップガイド (Ver.7.1→Ver.8)

 バージョンアップ内容をご紹介しています。 BLUETREND XA Ver.7.1 から Ver.8 への

※解説内容がオプションプログラムの説明である 場合があります。ご了承ください。

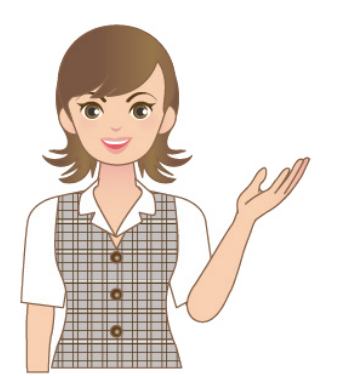

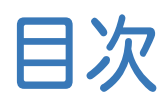

## バージョンアップガイド BLUETREND XA (Ver.7.1→Ver.8)

## 1 現場管理 **P.1**

- 1- <sup>1</sup> 現場のバックアップの拡張 \_\_\_\_\_\_\_\_\_\_\_\_\_\_\_\_\_\_\_\_\_\_\_\_\_\_\_\_\_ <sup>1</sup>
- 1- 2 現場リスト表示

#### 2 メイン・共通 **P.2**

- 2- <sup>1</sup> 条件設定に「武蔵設定」追加 \_\_\_\_\_\_\_\_\_\_\_\_\_\_\_\_\_\_\_\_\_\_\_\_\_ <sup>2</sup>
- 2- 2 セルの読み上げの音声機能改良 2- 2 セルの読み上げの音声機能改良

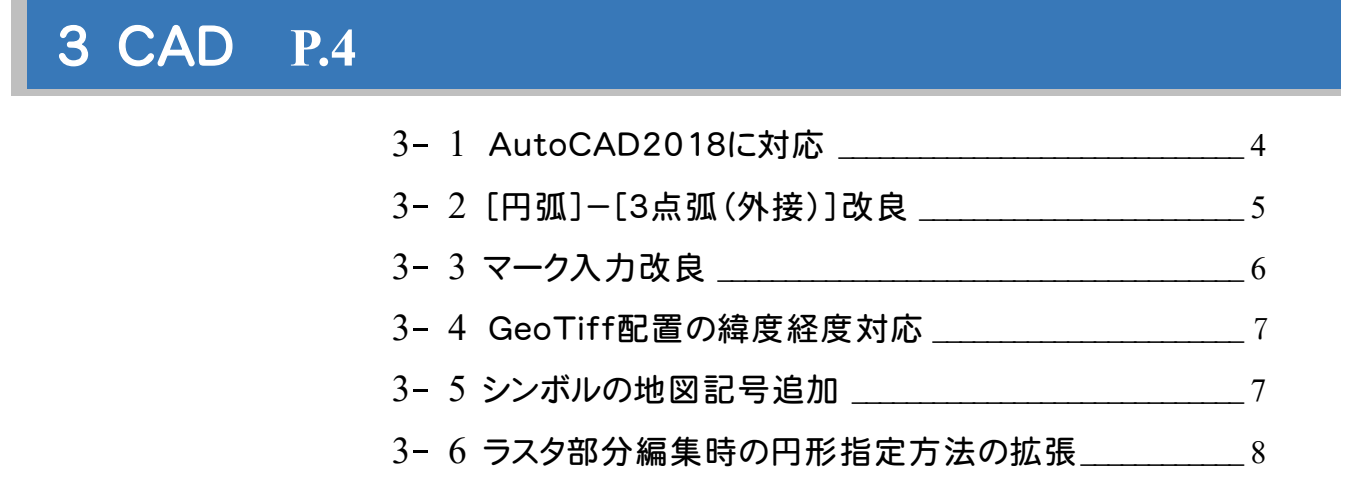

#### 4 各階平面図 **P.9**

4- 1 建物の構造の入力改良<br>9

## 5 トラバース計算 **P.10**

5- <sup>1</sup> 観測データの初期設定の改良 \_\_\_\_\_\_\_\_\_\_\_\_\_\_\_\_\_\_\_\_\_\_\_<sup>10</sup>

## 6 縦横断測量 **P.11**

6- <sup>1</sup> [横断測量]-[電子野帳データ一括取込み]の改良 <sup>11</sup>

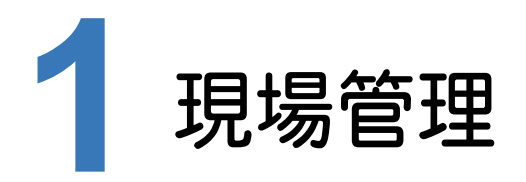

現場管理の新機能をご紹介します。

**1 - 1** 現場のバックアップの拡張

データサイズの大きい現場もバックアップできるようになりました。 現場データのファイルサイズが4GBを超える場合でもバックアップできます。

また、この変更に伴い拡張子も変更しました。

・バックアップ拡張子 ローカル:PLX サーバー:PSX

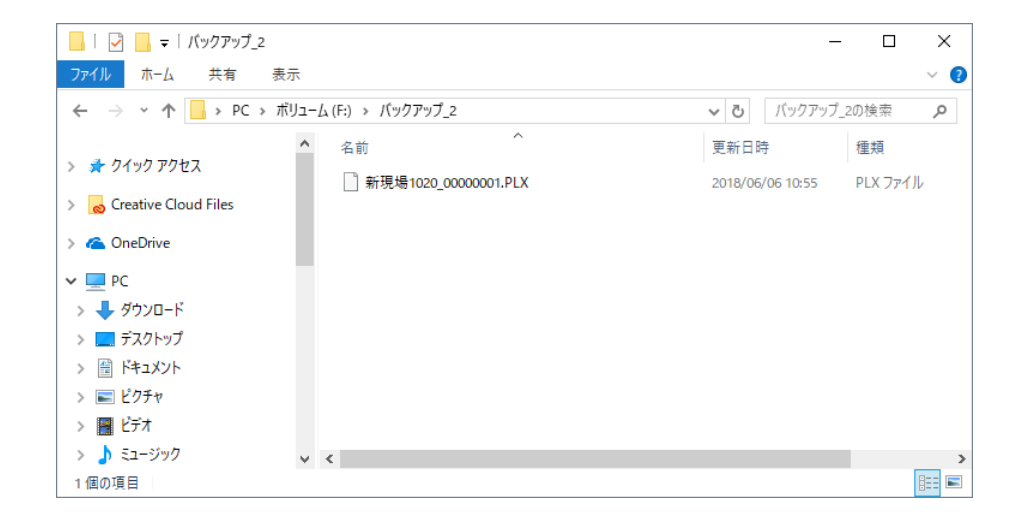

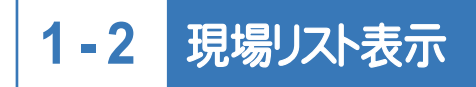

現場プロットのサムネイル取得処理を改良し、現場リスト表示の高速化を図りました。

**2** メイン・共通

メイン・共通の新機能をご紹介します。

**2 - 1** 条件設定に[武蔵設定]追加

条件設定で[武蔵設定]を追加しました。

[武蔵設定]を選択することにより、表示座標・登録座標・計算座標:6桁、地盤高:3桁に設定されますので、 i-Construction業務などで武蔵の計算設定の初期値と同じ条件で計算できます。

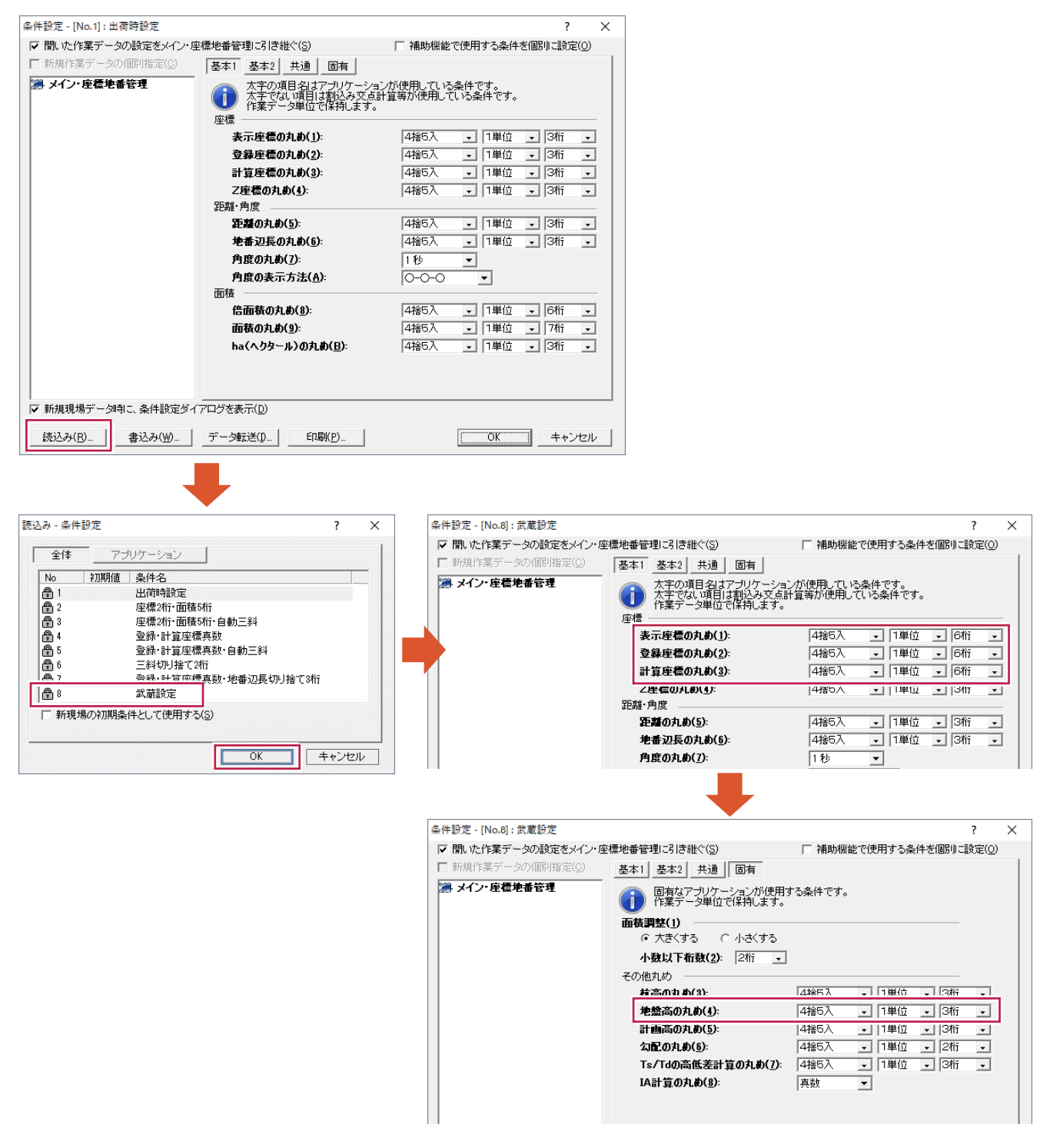

#### 数字の棒読み・英単語のアルファベット読み・句読点読み機能を追加しました。 [セル]-[その他]-[読み上げオプション]で選択できます。

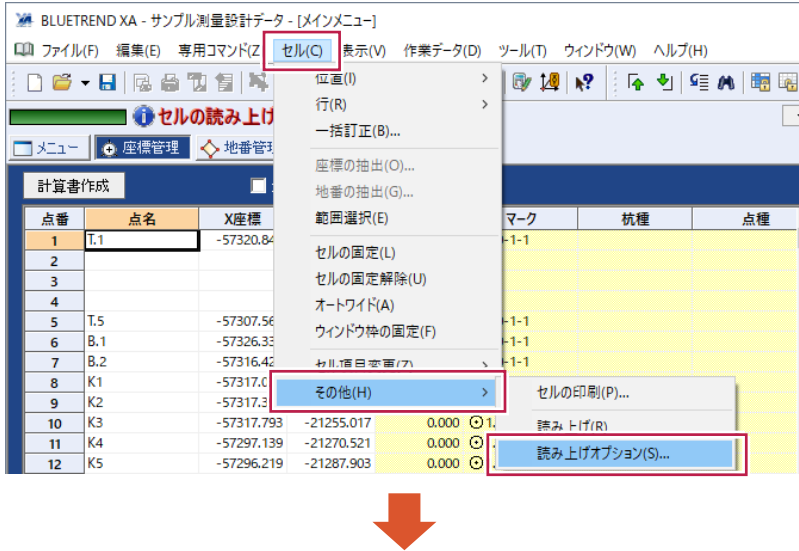

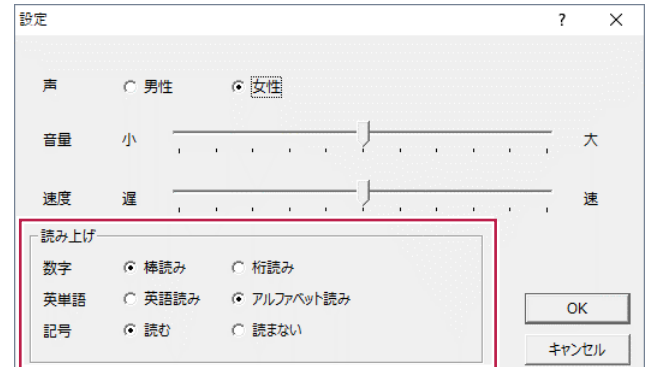

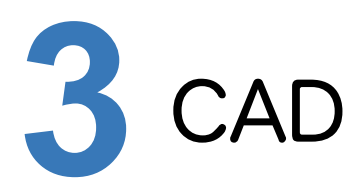

CADの新機能をご紹介します。

# **3 - 1** AutoCAD2018 に対応

AutoCAD2018のファイル形式が入出力できるようになりました。 最新のAutoCAD2019のデータも読込み可能です。

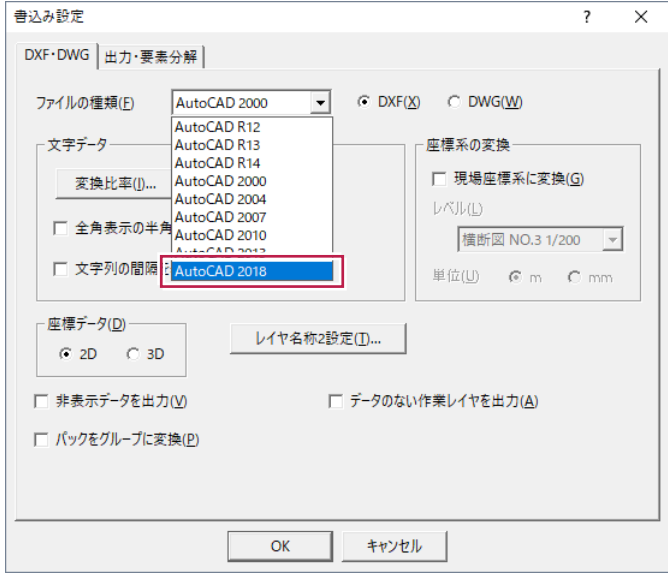

# **- 2** [円弧]-[3 点弧(外接)]改良

[汎用]-[円弧]-[3点弧(外接)]の1、2点目で弧の始点終点を指定し、3点目を始終点間の弧状の1点を指定 して入力できるようになりました。

[始終弧指定]のチェックはオンにして入力してください。

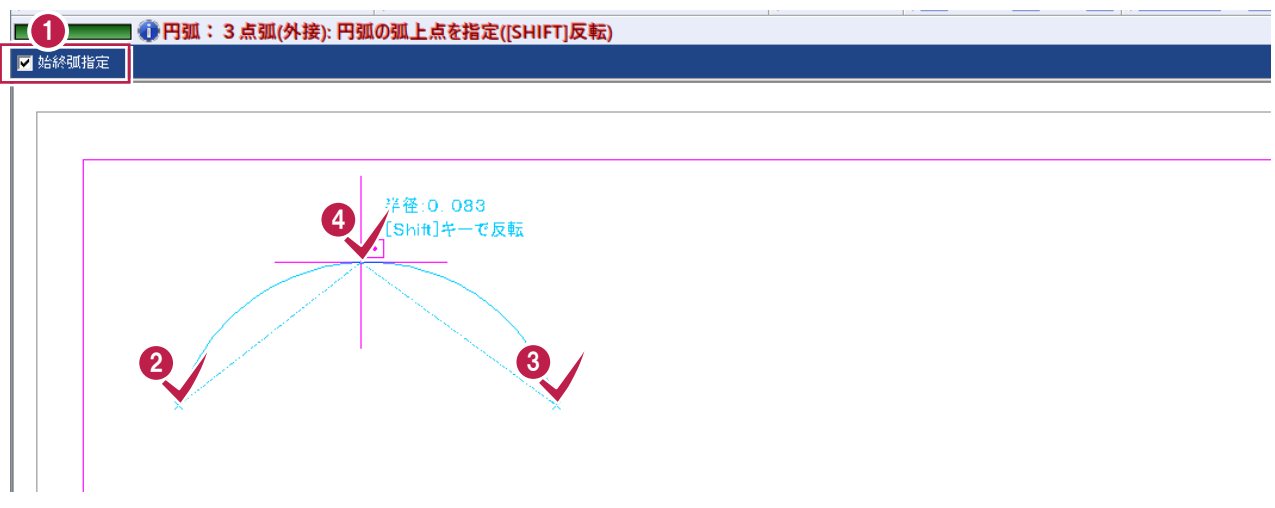

線の入力時も[始終弧]を選択することで同様に入力できます。

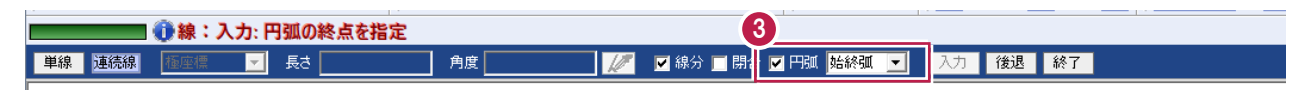

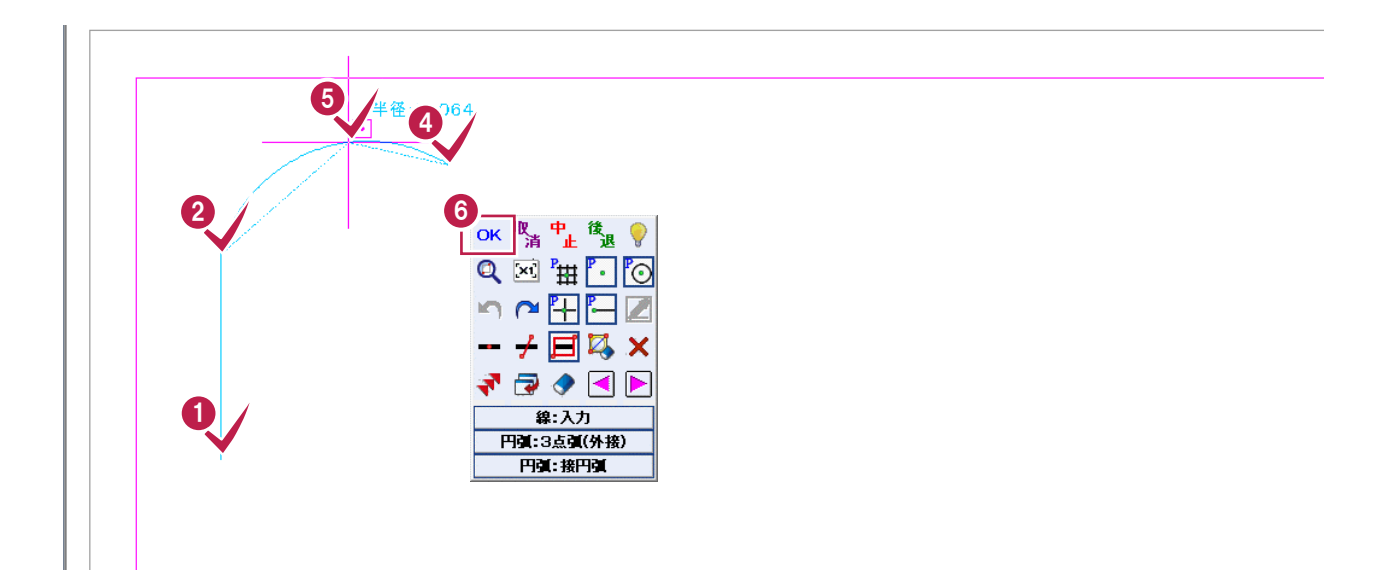

#### マーク入力の際に現場プロットを背景に表示できるようになりました。

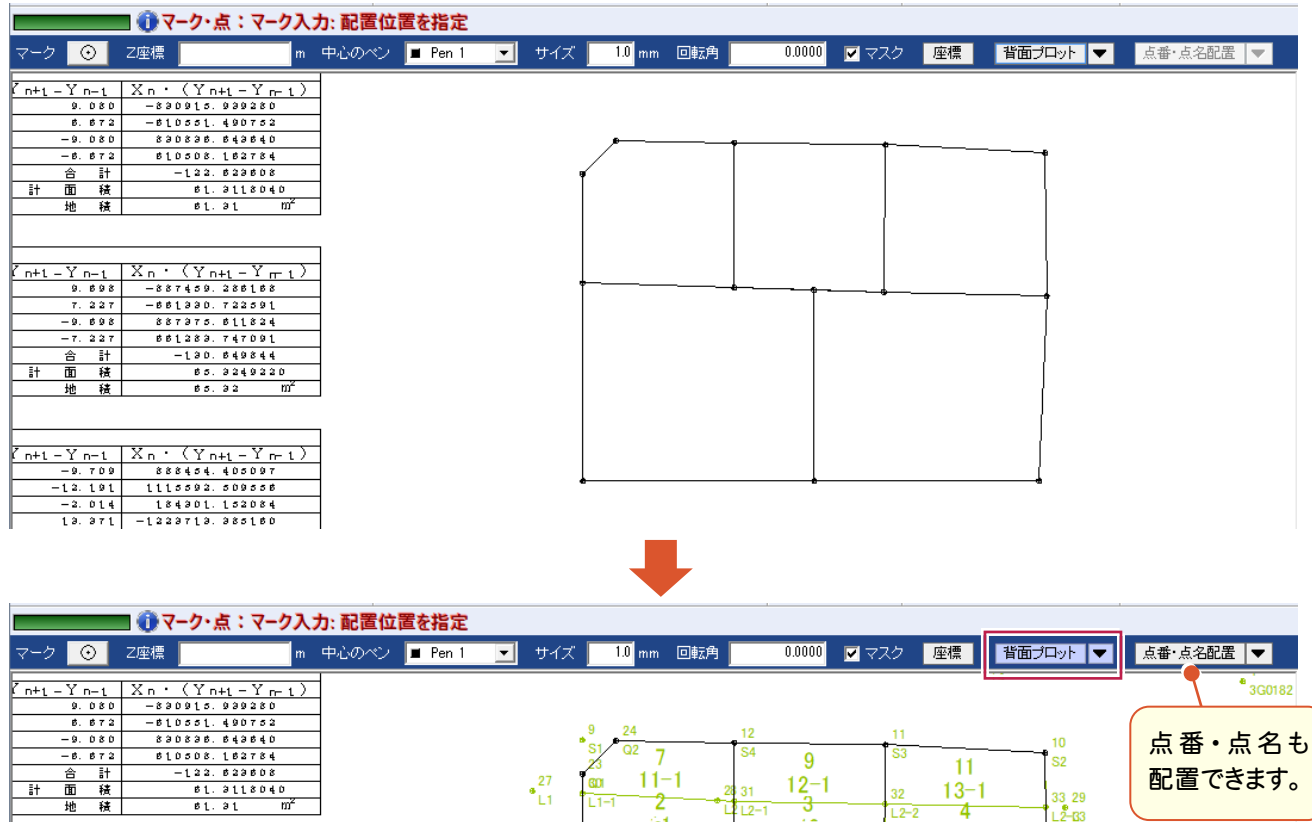

 $Q2$  $\overline{7}$ 

 $11 - 1$ 

 $\overline{2}$ 

 $\overline{81}$ 

 $11 - 2$ 

151

S<sub>5</sub>

9

 $\frac{12-1}{3}$ 

iô

 $12 - 2$ 

 $Q3$ 

26

 $12 -$ 

3315 14

33

6 150  $\begin{array}{cccc} 151 & 6 & 150 & 1 \\ 0.151 & 10 & 2 & 0.150 & 10 \end{array}$ 

3316<br>P3316

 $11$ 

 $\frac{13-1}{4}$ 

 $12$ 

 $13 - 2$ 

32

 $\overline{12-2}$ 

 $\bf 5$  $10 - 1$  33 29<br>L2-63

 $\frac{16}{511}$ 

 $17$ 

...<br>S12

配置できます。

#### [設定]で[座標・地番表示設定]ウィンドウが表示され、配置レベルや表示色が選択できます

 $\frac{27}{L1}$ 

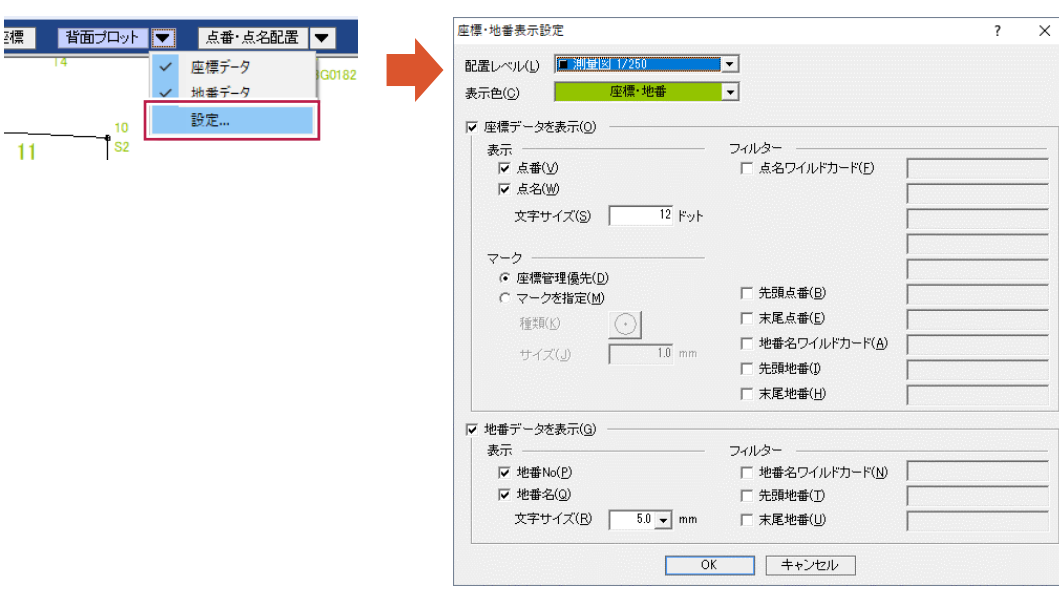

 $\overline{\mathbb{H}}$ 

 $\begin{tabular}{|c|c|c|c|} \hline \rule{0pt}{5mm} \hline \rule{0pt}{5mm} \hline \rule{0pt}{5mm} \hline \rule{0pt}{5mm} \rule{0pt}{5mm} \hline \rule{0pt}{5mm} \rule{0pt}{5mm} \rule{0pt}{5mm} \rule{0pt}{5mm} \rule{0pt}{5mm} \rule{0pt}{5mm} \rule{0pt}{5mm} \rule{0pt}{5mm} \rule{0pt}{5mm} \rule{0pt}{5mm} \rule{0pt}{5mm} \rule{0pt}{5mm} \rule{0pt}{5mm} \rule{0pt}{5mm} \rule{0pt}{5mm} \rule{0pt}{5mm}$ 

### **3 - 4** GeoTiff 配置の緯度経度対応

[汎用]-[ラスタ・写真]グループ-[GeoTIFF]-[配置]で、緯度経度で作成されたGeoTiffが取り込めるように なりました。座標変換を行います。

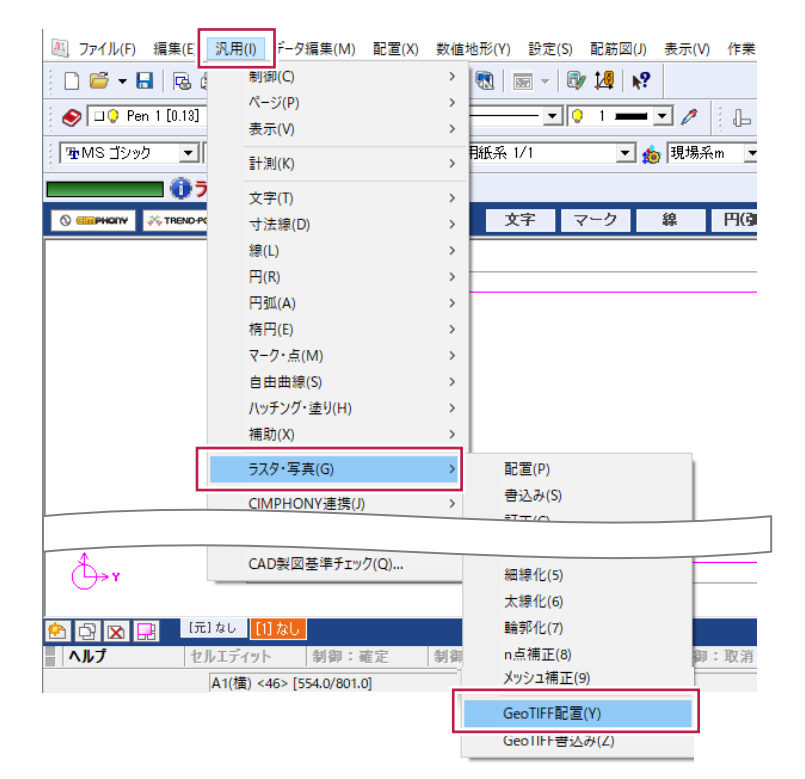

以下のコマンドも対象です。

・《路線測量》の[路線計画]-[ラスタデータ]-[GeoTIFF配置]

# **3 - 5** シンボルの地図記号追加

外国人向け地図記号(観光案内所)を追加しました。

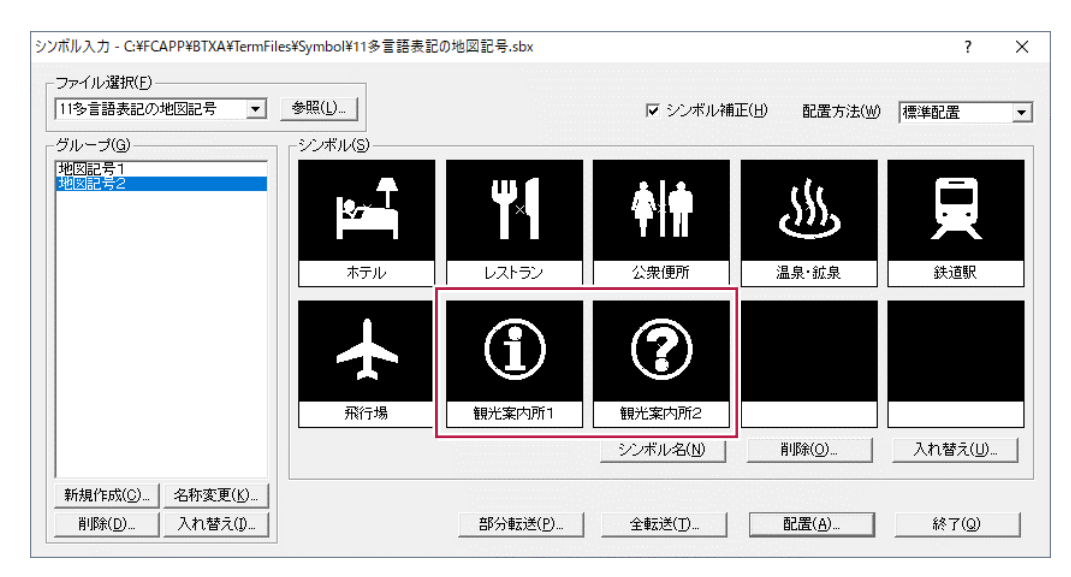

# **3 - 6** ラスタ部分編集時の円形指定方法の拡張

[汎用]-[ラスタ・写真]-[部分編集]の編集範囲の指定方法として 「中心半径」 を追加しました。 円・楕円による範囲指定時に中心を基点に半径指定で編集ができます。

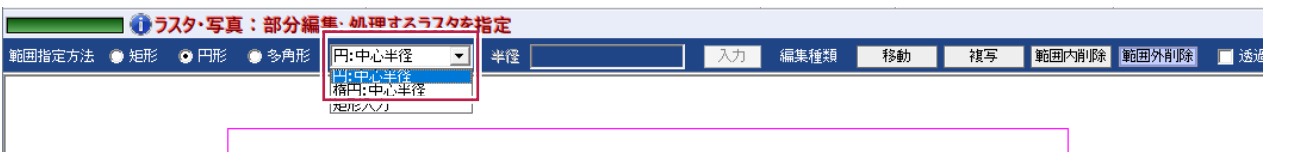

#### ■範囲外削除の場合

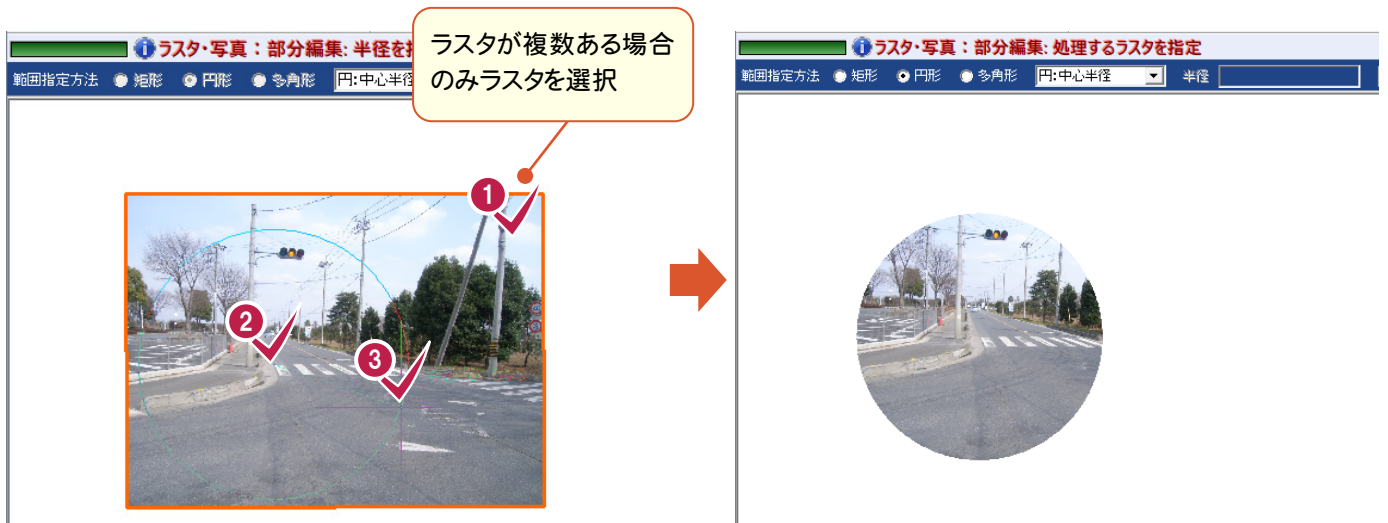

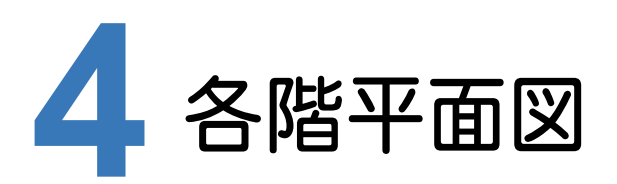

各階平面図の新機能をご紹介します。

# **4 - 1** 建物の構造の入力改良

TREND REGICと同じようなデータ形式にし、入力しやすくなりました。これにより、TREND REGICへの「建物の構 造」の連携も強化されます。

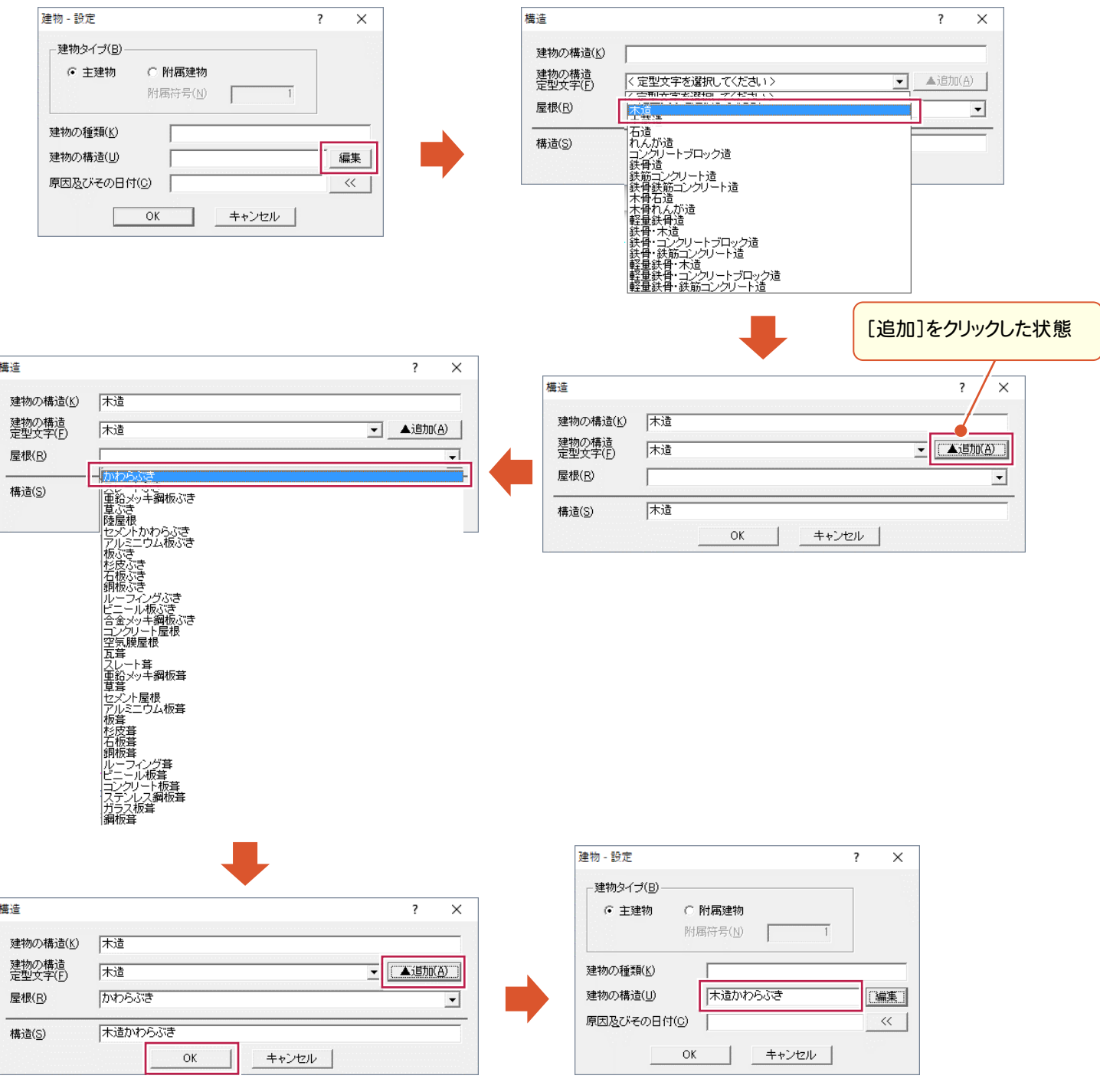

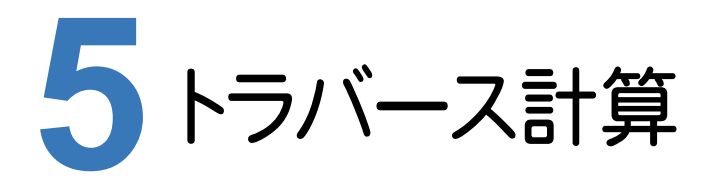

トラバース計算の新機能をご紹介します。

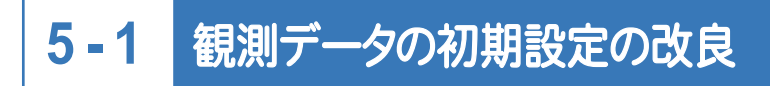

イメージの追加や、初点、後視点などのコントロール配置を見直し、全体的にわかりやすくしました。

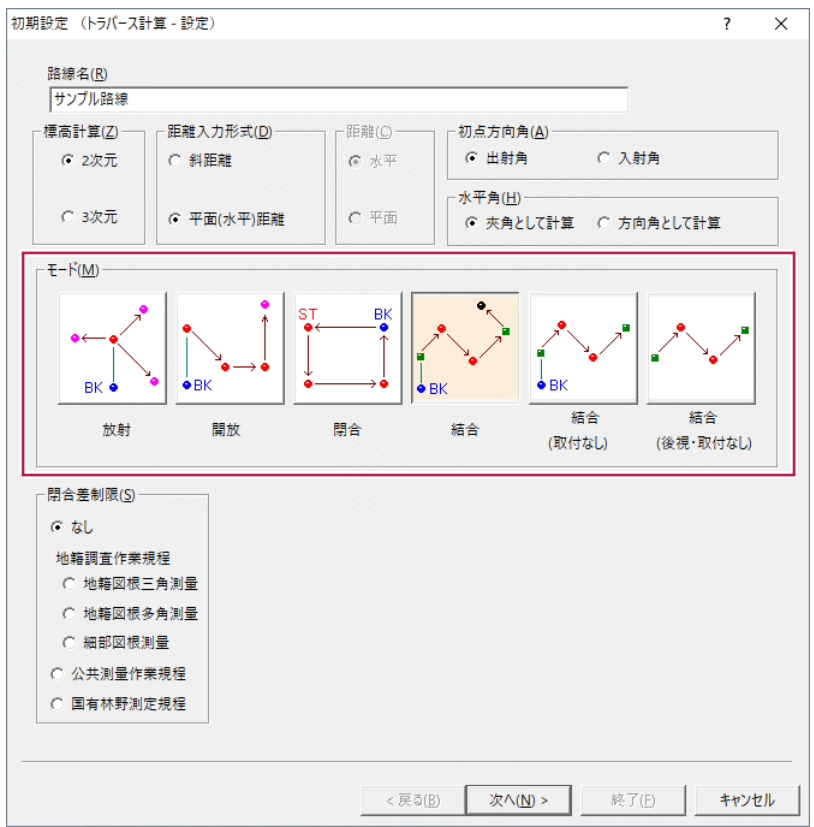

![](_page_12_Picture_0.jpeg)

縦横断測量の新機能をご紹介します。

# **6 - 1** [横断測量]-[電子野帳データ一括取込み]の改良

取り込んだ野帳データを保持して、再編集や作業の中断ができるようになりました。

![](_page_12_Picture_29.jpeg)